# **Hadley Wickham** Polishing your plots

Assistant Professor / Dobelman Family Junior Chair Department of Statistics / Rice University

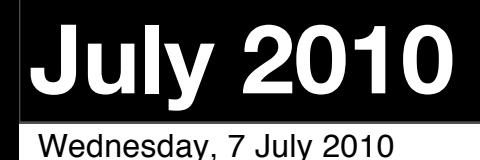

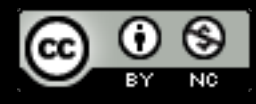

#### Communication graphics

When you need to **communicate** your findings, you need to spend a lot of time polishing your graphics to eliminate distractions and focus on the story.

Now it's time to pay attention to the small stuff: labels, colour choices, tick marks...

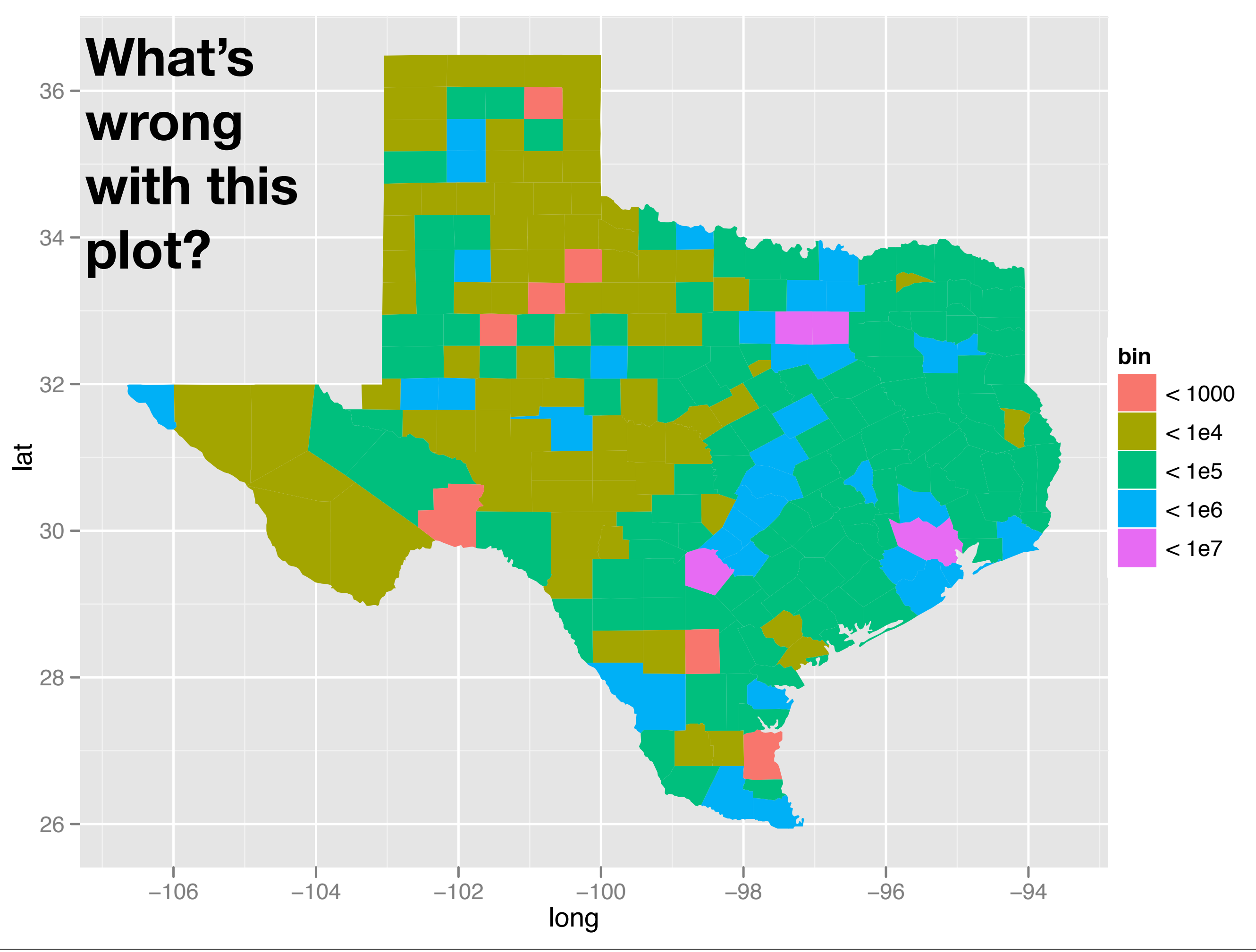

Wednesday, 7 July 2010

# Some problems

Incorrect coordinate system

Bad colour scheme

Unnecessary axis labels

Legend needs improvement: better title and better key labels

No title

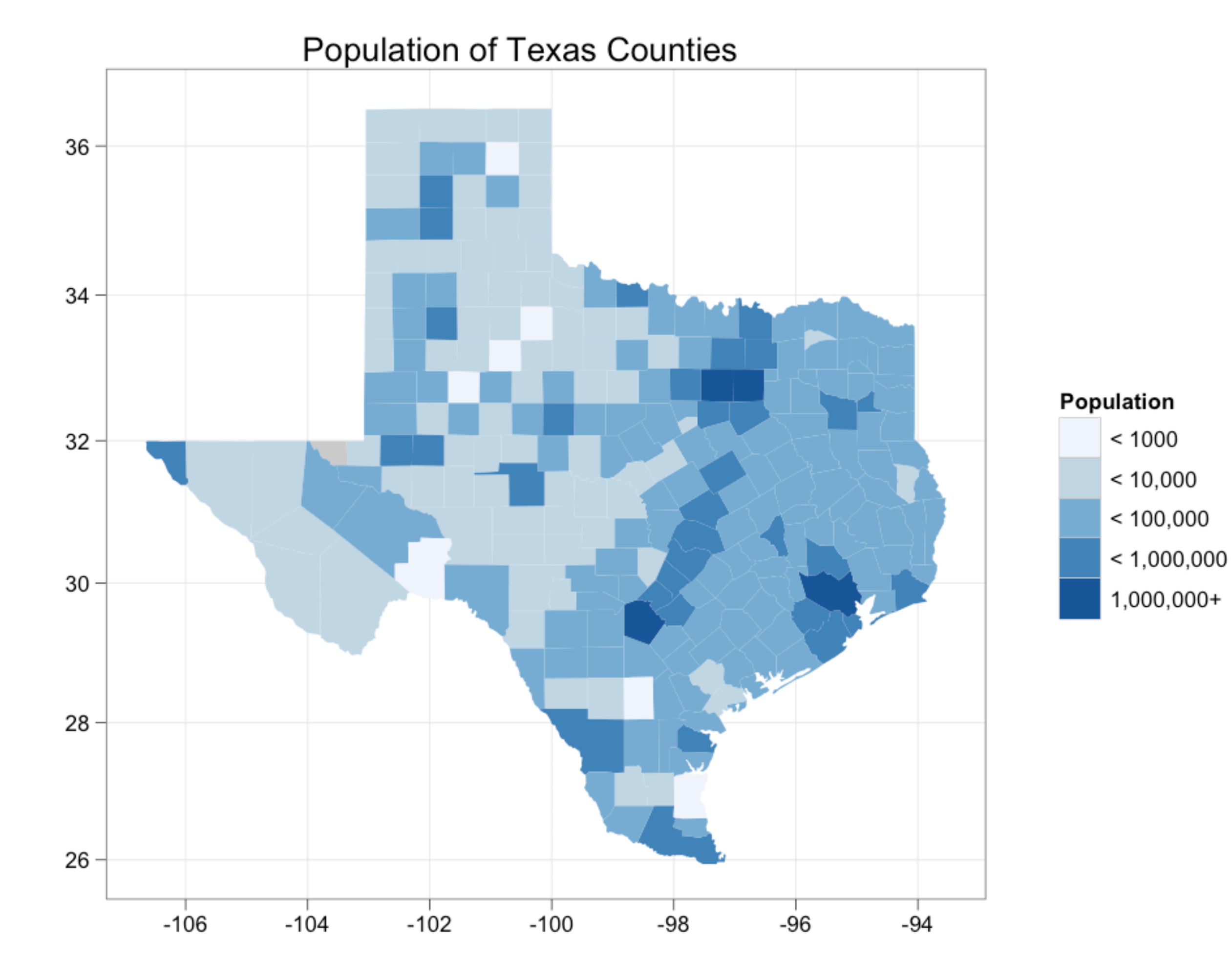

- 1. **Scales**: used to override default perceptual mappings, and tune parameters of axes and legends.
- 2. **Themes**: control presentation of non-data elements.
- 3. **Saving your work**: to include in reports, presentations, etc.

## Scales

## Scales

Control how data is mapped to perceptual properties, and produce **guides** (axes and legends) which allow us to read the plot.

Important parameters: **name**, **breaks** & **labels**, **limits**.

Naming scheme: scale\_*aesthetic*\_*name*. All default scales have name continuous or discrete.

# Default scales scale\_x\_continuous() scale\_y\_discrete() scale\_colour\_discrete()

# Custom scales scale\_colour\_hue() scale\_x\_log10() scale\_fill\_brewer()

# Scales with parameters scale\_x\_continuous("X Label", limits = c(1, 10)) scale\_colour\_gradient(low = "blue", high = "red")  $p \leftarrow qplot(cyl, displ, data = mpg)$ 

# First argument (name) controls axis label scale\_y\_continuous("Latitude") scale\_x\_continuous("")

# Breaks and labels control tick marks  $scale_x_continuous(breaks = -c(106,100,94))$ scale\_fill\_discrete(labels = c("< 1000" = "< 1000", "<  $1e4" = "$ <  $10,000", "$ <  $1e5" = "$ <  $100,000",$ "<  $1e6" = "$ <  $1,000,000", "$ <  $1e7" = "1,000,000+,$ ") scale\_y\_continuous(breaks = NA)

```
# Limits control range of data
scale_y_{continuous} (limits = c(26, 32))# same as:
p + ylim(26, 32)
```
#### Your turn

#### Fix the axis and legend related problems that we have identified.

```
qplot(long, lat, data = choro, geom = "polygon", group = group, fill = bin) +
   scale_fill_discrete("Population", labels = 
    c("< 1000" = "< 1000", "< 1e4" = "< 10,000", "< 1e5" = "< 100,000","< 1e6" = "< 1,000,000", "< 1e7" = "1,000,000+") +
   scale_x_continuous("") + 
   scale_y_continuous("") + 
   coord_map()
```
#### Alternate scales

Can also override the default choice of scales. You are most likely to want to do this with **colour**, as it is the most important aesthetic after position.

Need a little background to be able to use colour effectively: colour **spaces** & colour **blindness**.

# Colour spaces

Most familiar is **rgb**: defines colour as mixture of **red**, **green** and **blue**. Matches the physics of eye, but the brain does a lot of post-processing, so it's hard to directly perceive these components.

A more useful colour space is hcl: **hue**, **chroma** and **luminance**

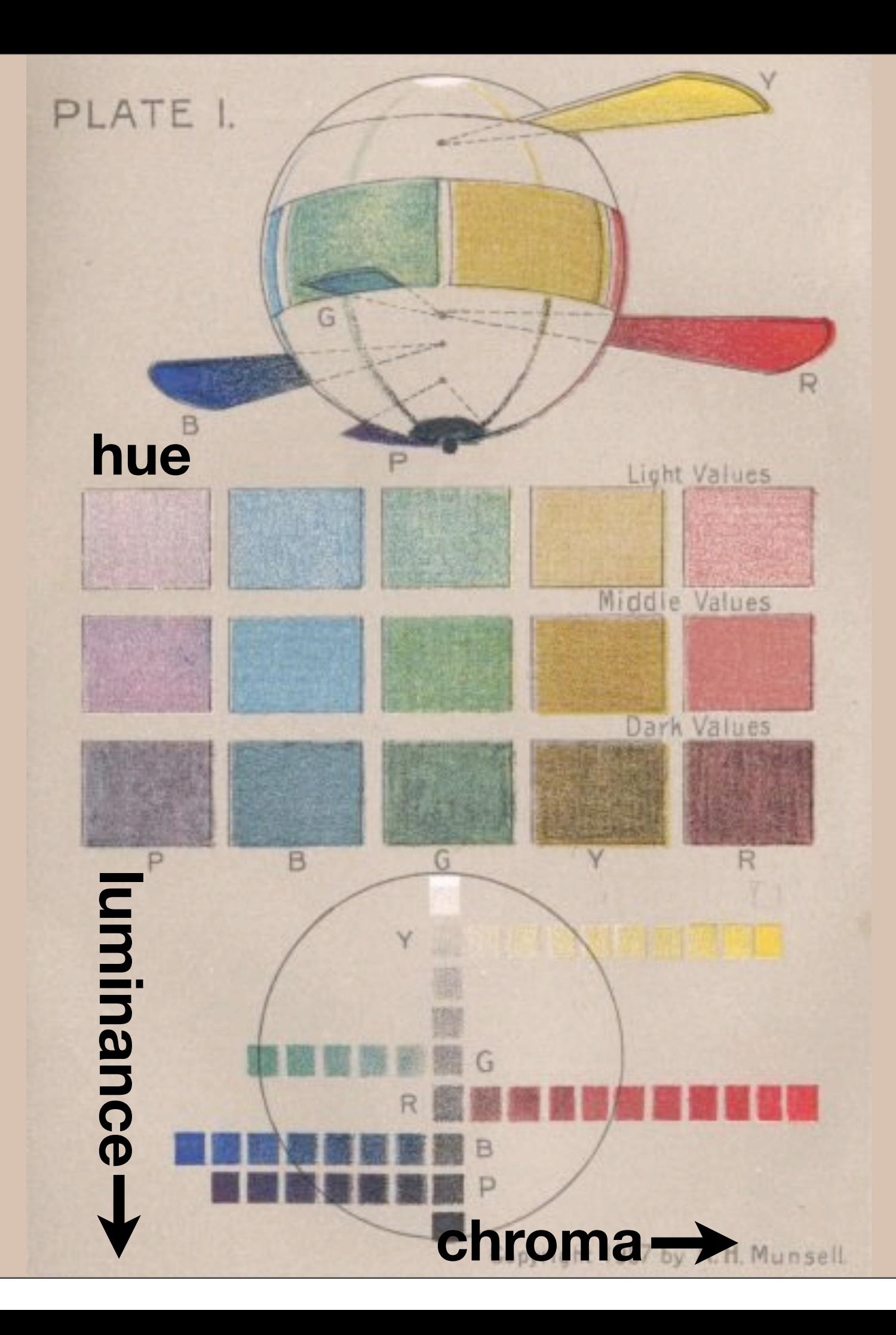

Wednesday, 7 July 2010

# Default colour scales

**Discrete**: evenly spaced hues of equal chroma and luminance. No colour appears more important than any other. Does not imply order.

**Continuous**: evenly spaced hues between two colours.

# Colour blindness

7-10% of men are red-green colour "blind". (Many other rarer types of colour blindness)

Solutions: avoid red-green contrasts; use redundant mappings; **test**. I like color oracle:<http://colororacle.cartography.ch>

#### Alternatives

#### Discrete: brewer, grey Continuous: gradient2, gradientn

#### Your turn

Modify the fill scale to use a Brewer colour palette of your choice. (Hint: you will need to change the name of the scale)

Use RColorBrewer::display.brewer.all to list all palettes.

# Themes

# Visual appearance

So far have only discussed how to get the data displayed the way you want, focussing on the essence of the plot.

Themes give you a huge amount of control over the appearance of the plot, the choice of background colours, fonts and so on.

# Two built in themes. The default: qplot(carat, price, data = diamonds)

# And a theme with a white background: qplot(carat, price, data = diamonds) + theme\_bw()

# Use theme\_set if you want it to apply to every # future plot. theme\_set(theme\_bw())

# This is the best way of seeing all the default # options theme\_bw() theme\_grey()

## Plot title

The plot theme also controls the plot title. You can change this for an individual plot by adding

opts(title = "My title")

#### Your turn

#### Add an informative title and see what the plot looks like with a white background.

### Elements

You can also make your own theme, or modify and existing.

Themes are made up of elements which can be one of: theme\_line, theme\_segment, theme\_text, theme\_rect, theme\_blank

Gives you a lot of control over plot appearance.

## Elements

**Axis**: axis.line, axis.text.x, axis.text.y, axis.ticks, axis.title.x, axis.title.y

**Legend**: legend.background, legend.key, legend.text, legend.title

**Panel**: panel.background, panel.border, panel.grid.major, panel.grid.minor

**Strip**: strip.background, strip.text.x, strip.text.y

- # To modify a plot
- $p + \text{opts}(\text{plot.title} =$

theme\_text(size =  $12$ , face = "bold"))

- $p + opts(plot.title = theme_test(colour = "red"))$
- $p + opts(plot.title = theme_test(angle = 45))$
- $p + opts(plot.title = theme_test(hjust = 1))$

```
# If we want, we could also remove the axes:
last_plot() + opts(
  axis.text x = theme-blank(),
  axis.text y = themel blank(),
  axis.title.x = themel blank(),axis.title.y = themeុblank(),axis.ticks.length = unit(0, "cm", axis.ticks.margin = unit(0, "cm"))
```
# Saving your work

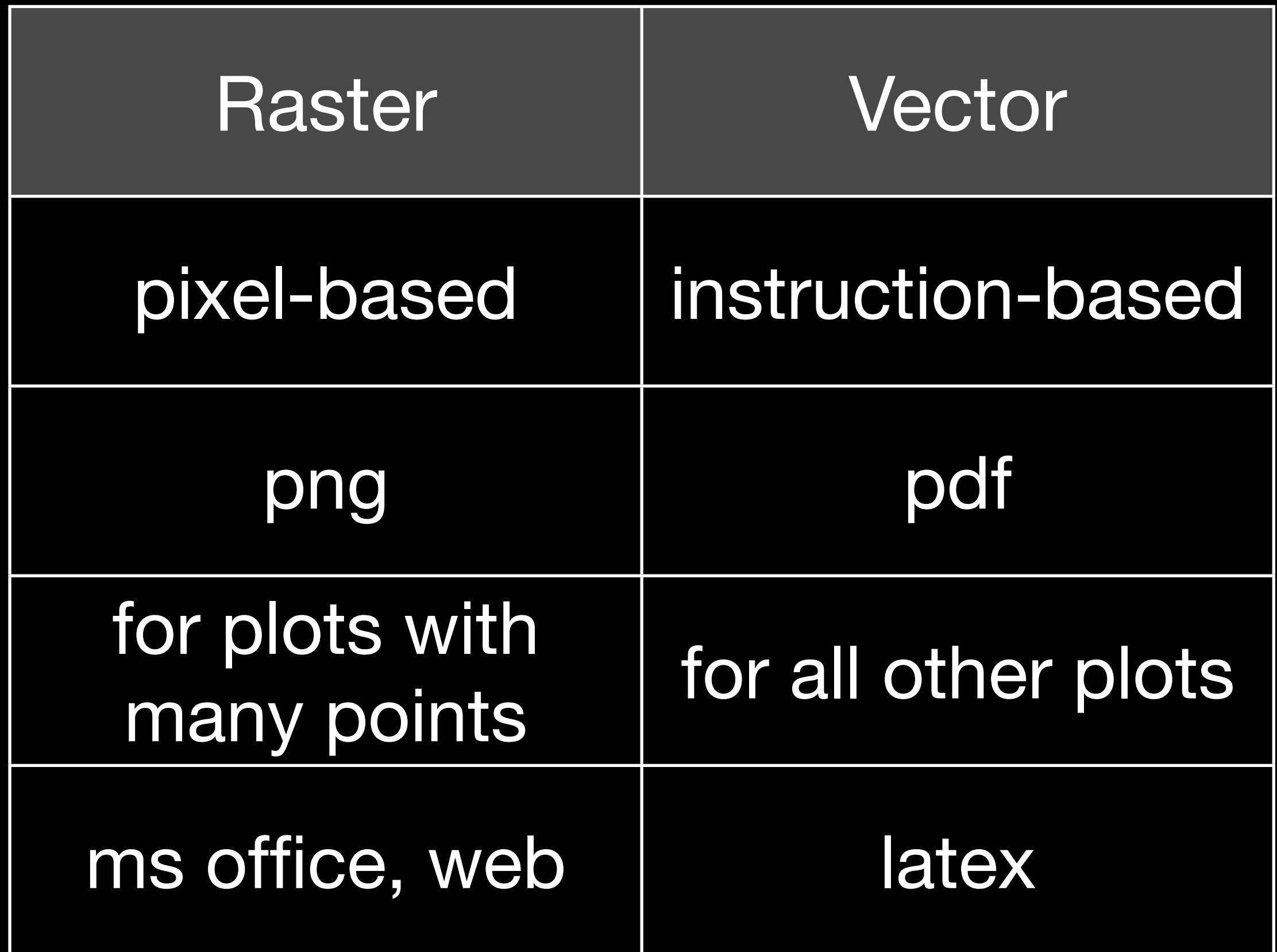

```
qplot(price, carat, data = diamonds)
ggsave("diamonds.png")
```
# Selects graphics device based on extension ggsave("diamonds.png") ggsave("diamonds.pdf")

# Uses on-screen device size, or override with # width & height (to be reproducible) ggsave("diamonds.png", width =  $6$ , height =  $6$ )

# Outputs last plot by default, override # with plot: dplot <- qplot(carat, price, data = diamonds) ggsave("diamonds.png", plot = dplot)

# Defaults to 300 dpi for png ggsave("diamonds.png", dpi = 72)

#### Your turn

Save a pdf of a scatterplot of price vs carat. Open it up in adobe acrobat.

Save a png of the same scatterplot and embed it into word.

Wednesday, 7 July 2010

This work is licensed under the Creative Commons Attribution-Noncommercial 3.0 United States License. To view a copy of this license, visit [http://creativecommons.org/licenses/by-nc/](http://creativecommons.org/licenses/by-nc/3.0/us/) [3.0/us/](http://creativecommons.org/licenses/by-nc/3.0/us/) or send a letter to Creative Commons, 171 Second Street, Suite 300, San Francisco, California, 94105, USA.